## Nouveautés de la version 3.00.34 du 17 février 2017 *IMPACT EMPLOI ASSOCIATIONS*

# Présentation

Voici la liste des principales corrections et nouvelles fonctionnalités que vous pourrez découvrir dans Impact Emploi V3.00.34

## Nouveautés de cette version

## **INFORMATIONS IMPORTANTES**

**DSN**

## **Création et gestion des fichiers**

- **Prendre connaissance,** si ce n'est pas déjà fait, de la procédure à suivre **impérativement** pour vos dépôts de fichiers, sinon vous ne pourez, ni gérer vos fichiers annule et remplace, ni recréer des fichiers réels.

 ETAPE 1 - Pour un dépôt automatique de vos fichiers, vous devez paramétrer votre connexion à net-entreprise.

 - Cliquer **ICI** pour accéder à la procédure de paramétrage de votre connexion à net-entreprise.

ETAPE 2 - Création et gestion de vos fichiers DSN.

- Cliquer **ICI** pour accéder à la procédure de gestion de vos fichiers.

ETAPE 3 - Si le PDF ne s'affiche pas (vous avez un écran gris).

 - Aller sous c:/program files (x86)/impact emploi v3/aide puis double cliquer sur "Ecrans\_DSN Mensuelle.pdf" et "Ecran\_Centre de maintenance.pdf".

#### **Point sur les DSN de janvier**

 - L'assistance étant très solicitée, nous avons beaucoup de retard dans la prise en charge des demandes.

 - Vous pouvez saisir vos bulletins de février même si toutes vos DSN de janvier n'ont pas été acceptées.

 - Si votre association est invalide au **contrôle de forme net-entreprise (première page de votre tableau de bord)**, vous n'avez pas besoin d'une annule et remplace.

 Vous trouverez ci-dessous la procédure à suivre en fonction du mode de dépôt de votre fichier :

 1 - Dépot manuel : aller dans le suivi des dépôts manuels, si votre association est présente dans la liste, la sélectionner puis cliquer sur 'Fichier non conforme'.

 2 - Dépot automatique : si vous n'avez pas lancé la vérification de conformité du fichier, aller dans le suivi des dépôts automatique puis cliquer sur 'Net Entreprise'.

3 - Corriger les anomalies.

4 - Créer un nouveau fichier à partir du menu déclarations.

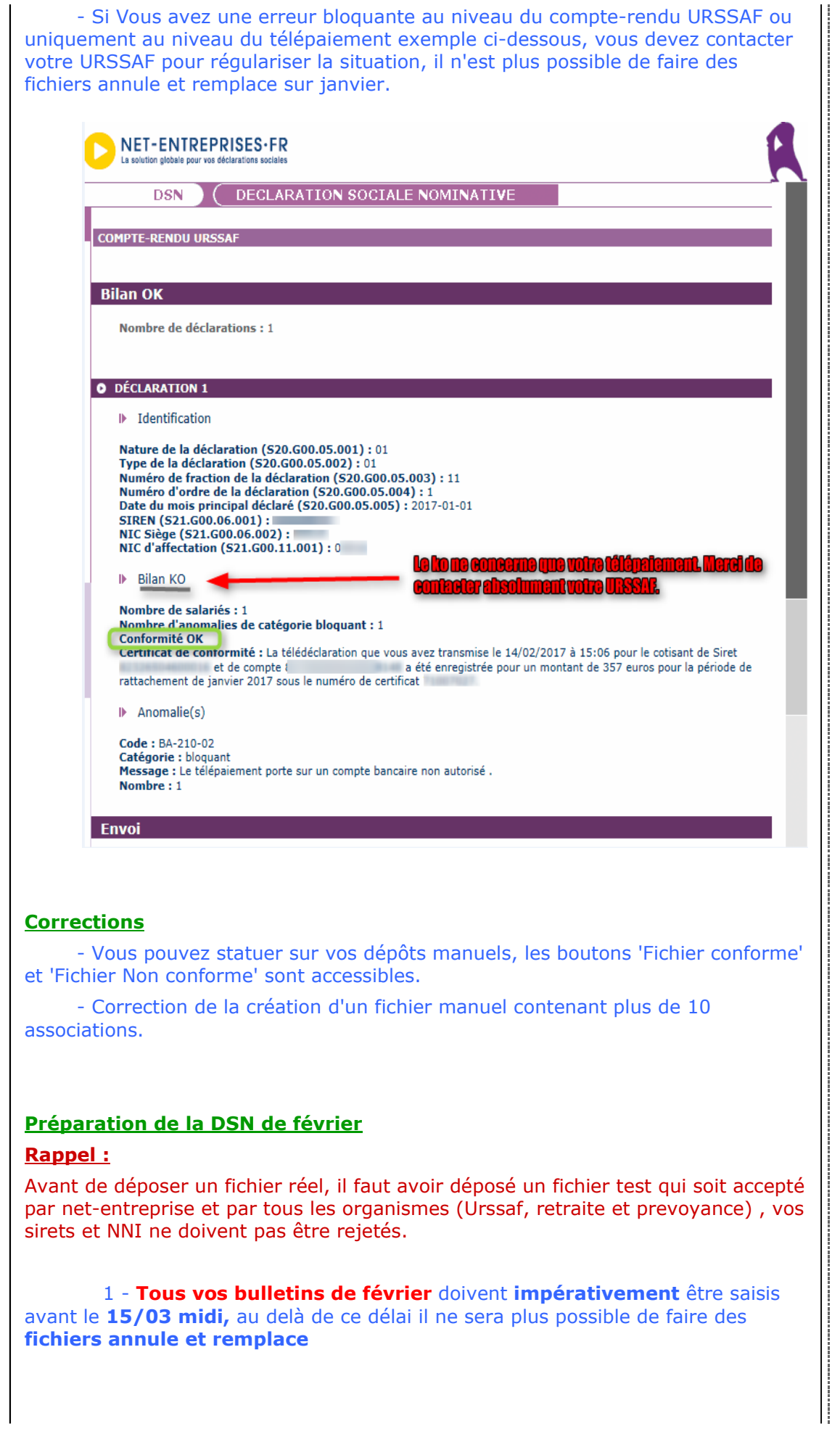

J.

j

 Un fichier annule et remplace est nécessaire : si vous avez besoin d'ajouter ou de modifier un bulletin alors que la DSN réelle a déjà été déposée et acceptée par tous les organismes

 ou que le fichier est rejeté par un des organismes urssaf, retraite ou prévoyance.

 2 - Attention: vous devez impérativement rattacher vos caisses de prévoyance aux **codes organismes de la FPOC**, en aucun vous ne devez pendre l'organisme inscrit sur le contrat de prévoyance.

 3 - Procédure à suivre si vous n'avez pas récupéré les paramétrages des FPOC.

 - Vous devez vérifier que la ou les caisses de prévoyance de l'employeur sont rattachées à un organisme complémentaire ou un institut de prévoyance.

 - Vous devez saisir pour chaque contrat rattaché à la caisse de prévoyance 'SANS DSN' dans la référence DSN du contrat.

 - Vous devez générer les fichiers de **février et mars** avec la mention 'SANS DSN' dans la référence DSN du contrat.

 - Pour le paiement du premier trimestre, il faudra transmettre à l'organisme de prévoyance un bordereau papier comme les années précédentes.

 - Entre temps si vous avez récupéré les FPOC de l'employeur, vous pourrez les saisir à compter du 16 avril 2017 pour une intégration dans le fichier DSN à partir du second timestre.

 - Pour vérifier vos saisies, vous avez à votre disposition dans l'outil "Extraction de données" la requête 71.Paramétrage FPOC.

 4 - Si besoin d'installer ou réinstaller la dernière version de l'outil d'autocontrôle DSN-val, dernière version livrée sur le site de DSN-INFO 2017.1.1.3 du 19 janvier 2017

#### **Rappel : DATE LIMITE DE DEPOT DE VOS DSN DE JANVIER**

 1 - Une souplesse a été accordée pour le dépôt du fichier de janvier 2017 pour les employeurs n'ayant pas encore démarré la DSN.

 2 - La règle de rattachement des bulletins à une période de DSN reste inchangée. Vous devez donc impérativement saisir tous les bulletins avant la date limite initiale.

- Les bulletins de janvier doivent être saisis avant le 15/02/2017.

- Les bulletins de février doivent être saisis avant le 15/03/2017.
- Les bulletins de mars doivent être saisis avant le 15/04/2017.

## **PRECONISATION : Pour les installations en réseau (plusieurs utilisateurs avec une seule base)**

Nous vous conseillons pour :

 ---> Génération des fichiers : de lancer la génération des fichiers **en vous assurant que personne ne saisit pendant ces traitements**.

## **Comment joindre l'assistance?**

L'unique adresse est : **impact-emploi-association@urssaf.fr**

#### **RAPPELS IMPORTANTS**

- La lettre info#9 a été diffusée le 9 novembre dernier. Les lettres info# ont pour objectif de vous informer de l'actualité d'Impact Emploi et notamment vous accompagner dans la mise en place de la DSN. Si vous n'êtes pas destinataire de cette lettre info# et que vous souhaitez la recevoir, merci d'adresser un message à l'assistance Impact Emploi, en précisant comme objet 'Lettre Info' et en indiquant dans le corps du message, la ou les adresses sur lesquelles vous souhaitez recevoir celle-ci.

- Les "lisez-moi" des versions précédentes sont accessibles en cliquant ICI.

## **ADMINISTRATIF EMPLOYEUR**

## **- Coordonnées bancaires**

- L'option 'Semestrielle' a été ajoutée dans les périodicités de paiement.

#### **- Contrats prévoyance**

- Mise à jour des informations DSN de vos contrats de prévoyance, vous pouvez via le point d'exclamation dans l'onglet versement mettre à jour les deux champs suivants :

Périodicité : vous avez trois choix Mensuelle, Trimestrielle ou Semestrielle.

 Type de base : information correspondant à la colonne "Type de base ou de forfait" de la fiche FPOC , la valeur sélectionnée doit être en adéquation avec le paramétrage du contrat (rapelle en cas de base forfaitaire 18 vous devez utiliser le bouton 'Modifier le contrat" pour saisir le montant de la base dans le champ "Forfait".

## **ADMINISTRATIF SALARIE**

#### **- Gestion des contrats**

 - Ajout du Numéro de contrat (N°:) au niveau de la visualisation d'un contrat (ou d'une période d'un contrat)

 Ce N° de contrat peut vous être demander en cas de transfert d'un salarié d'Impact Emploi vers un autre logiciel de paie ET de mutation d'un salarié d'une association à une autre, **avec une continuité du contrat présent dans Impact Emploi**. Il fait 20 caractères, il s'affiche dans une bulle si vous passez la souris sur le champ du N° et vous pouvez le copier / coller directement en sélectionnant tous les caractères du champ N° pour le récupérer.

## **- Gestion des contrats / Fin de contrat**

 - Dans le cas d'une fin de contrat avec le motif "026 - rupture pour motif économique dans le cadre d'un contrat de sécurisation professionnelle CSP", la saisie des 4 champs "Nombre d'heures de DIF n'ayant pas été utilisées", "Nombre de mois de préavis utilisés dans le cadre du calcul CSP", "Salaire net horaire du salarié" et "Montant de l'indemnité de préavis qui aurait été versée" est obligatoire. Les contrôles et formats de saisie ont été corrigés.

 Ces 4 informations seront transmises automatiquement quand vous effectuerez les DSN Signalement Fin de contrat.

## **MODULE BULLETIN DE SALAIRE**

- Correction de l'affichage du bouton 'Via le bulletin précédent'.

#### **PARAMETRAGE**

- Aucune Modification.

## **MODULE EDITIONS / EXTRACTION DE DONNEES**

- Aucune Modification.

#### **MODULE DECLARATIONS**

#### **DSN :**

#### **Création et gestion de vos fichiers DSN** :

 ETAPE 1 - Pour un dépôt automatique de vos fichiers, vous devez paramétrer votre connexion à net-entreprise.

 - Cliquer **ICI** pour accéder à la procédure de paramétrage de votre connexion à net-entreprise.

ETAPE 2 - Création et gestion de vos fichiers DSN.

- Cliquer **ICI** pour accéder à la procédure de gestion de vos fichiers.

#### Assistance DSN :

Si un de vos emplyeurs a changé de numéro de siret, vous devez penser à modifier le lieu de travail avec le motif 022 dans le contrat des salariés concernés (salariés dont le contrat est ouvert).

Quand vous testez vos fichiers à l'aide de l'outil de précontrôle DSN-val ou lors du dépôt de votre fichier DSN FPOC sur le site de Net-entreprises, si vous rencontrez des erreurs que vous ne savez pas corriger, transmettez le fichier DSN FPOC créé à l'adresse de l'assistance **impact-emploiassociation@urssaf.fr** en mentionnant en objet "DSN FPOC" (et en précisant vos disponibilités si possible).

## DSN:

- Modification des actions possibles au niveau du module "DSN" :

**+ Les diodes** : Permet de savoir pourquoi les diodes sont de couleur 'rouge' ou 'orange', cliquer sur le bouton un état s'affiche qui reprend par employeur et par salarié les bulletins en anomalie ou manquant.

Les diodes 'vertes' indiquent que tout est ok pour l'employeur et qu'un fichier | DSN peut être généré pour celui-ci.

Traitement des rejets :

**Diodes** : Correction de l'affichage des diodes, les blocages remontés ont été traités.

**Erreur rubrique S21.G00.15.002 Code organisme de prévoyance P0987 la valeur renseignée n'est pas présente dans les référentiels** : aller dans le menu "Paramétrage (Taux) " pour modifier le rattachement de la caisse de prévoyance de l'employeur , sélectionner l'organisme "Humanis prévoyance" P1030 (vous n'avez pas à modifier les caisses de prévoyance chez l'employeur).

**Diodes** : Correction de l'affichage des diodes, les blocages remontés ont été traités.

**Erreur rubrique S21.G00.81.001 code de cotisation 059** : Correction des doublons pour cette valeur.

**Erreur sur le bloc "Versement organisme de protection sociale - S21.G00.20 " de la retraite Ircantec** : Le paiement des cotisations à l'Ircantec n'est pas encore intégré dans la DSN phase 3, dans l'attente, les procédures de recouvrement propres à l'Ircantec devront continuer à être déclarées jusqu'à leur substitution par la DSN Phase 3.

Installation de l'outil d'autocontrôle DSN-val :

- Cliquer **ICI** pour accéder à la procédure d'installation de l'outil d'autocontrôle DSN-VAL.

**PRECONISATION : Pour les installations en réseau (plusieurs utilisateurs avec une seule base)**

Nous vous conseillons de lancer l'édition des bulletins non saisis pour le trimestre à extraire avant de lancer vos extractions.

Nous vous conseillons de lancer la génération des fichiers en vous assurant que personne ne saisit pendant ces traitements.

> Dernière version : 3.00.67 Dernière mise à jour : 22/01/2019